### **General Notice**

When using this document, keep the following in mind:

- 1. This document is confidential. By accepting this document you acknowledge that you are bound by the terms set forth in the non-disclosure and confidentiality agreement signed separately and /in the possession of SEGA. If you have not signed such a non-disclosure agreement, please contact SEGA immediately and return this document to SEGA.
- 2. This document may include technical inaccuracies or typographical errors. Changes are periodically made to the information herein; these changes will be incorporated in new versions of the document. SEGA may make improvements and/or changes in the product(s) and/or the program(s) described in this document at any time.
- 3. No one is permitted to reproduce or duplicate, in any form, the whole or part of this document without SEGA'S written permission. Request for copies of this document and for technical information about SEGA products must be made to your authorized SEGA Technical Services representative.
- 4. No license is granted by implication or otherwise under any patents, copyrights, trademarks, or other intellectual property rights of SEGA Enterprises, Ltd., SEGA of America, Inc., or any third party.
- 5. Software, circuitry, and other examples described herein are meant merely to indicate the characteristics and performance of SEGA's products. SEGA assumes no responsibility for any intellectual property claims or other problems that may result from applications based on the examples describe herein.
- **en using this document, keep the following in mind:**<br>
This document is confidential. By accepting this document you acknowledge that you are both the lower to the the non-distribution and confidentiality agreement is end 6. It is possible that this document may contain reference to, or information about, SEGA products (development hardware/software) or services that are not provided in countries other than Japan. Such references/information must not be construed to mean that SEGA intends to provide such SEGA products or services in countries other than Japan. Any reference of a SEGA licensed product/program in this document is not intended to state or simply that you can use only SEGA's licensed products/programs. Any functionally equivalent hardware/software can be used instead.
- 7. SEGA will not be held responsible for any damage to the user that may result from accidents or any other reasons during operation of the user's equipment, or programs according to this document.

NOTE: A reader's comment/correction form is provided with this document. Please address comments to : SEGA of America, Inc., Developer Technical Support (att. Evelyn Merritt) 150 Shoreline Drive, Redwood City, CA 94065 SEGA may use or distribute whatever information you supply in any way it believes appropriate without incurring any obligation to you.

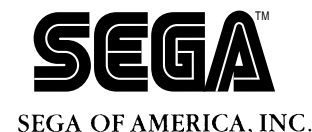

# SEGA<br>
SEGA<br>
CONFIDENCE<br>
USER'S Manual<br>
Dec. \* ST-227-R1-000995 **Parameter Editor User's Manual**

Doc. # ST-227-R1-030595

**© 1995 SEGA. All Rights Reserved.**

# **READER CORRECTION/COMMENT SHEET**

### **Keep us updated!**

 If you should come across any incorrect or outdated information while reading through the attached document, or come up with any questions or comments, please let us know so that we can make the required changes in subsequent revisions. Simply fill out all information below and return this form to the Developer Technical Support Manager at the address below. Please make more copies of this form if more space is needed. Thank you.

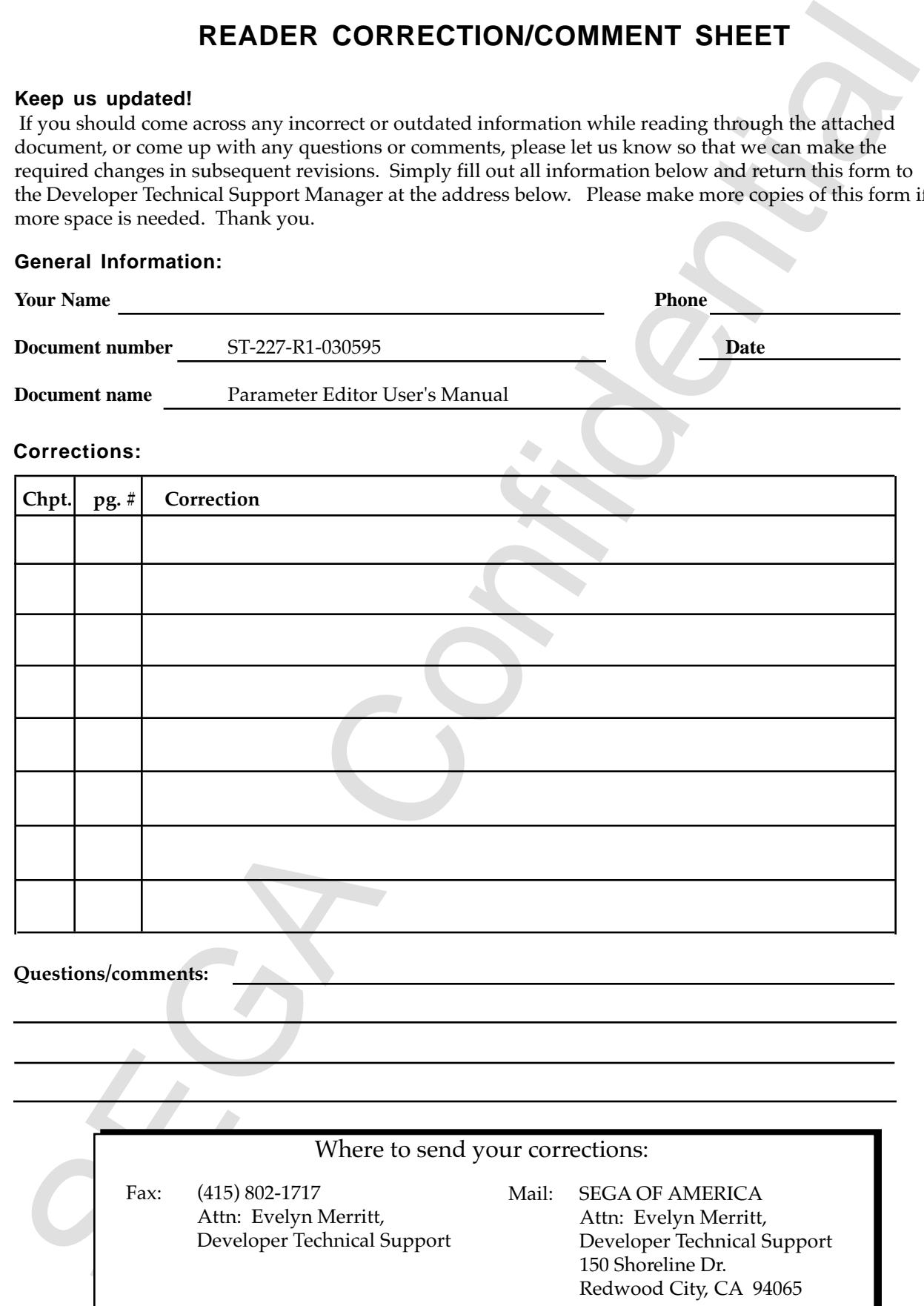

# Parameter Editor Uses Manual **Parameter Editor Use's Manual**

ST-227-R1-030595

*Parameter Editor User's Manual* **1**

### TABLE OF CONTENTS

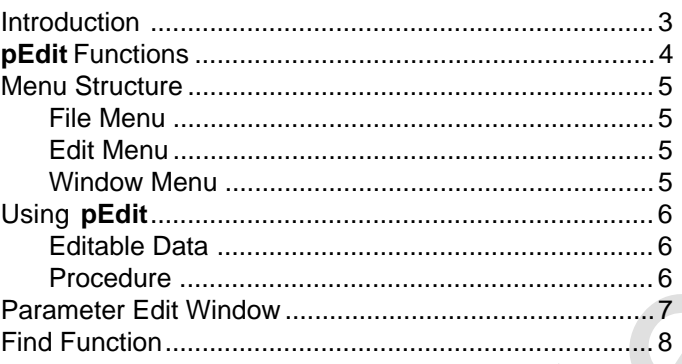

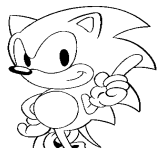

# **Parameter Editor User's Manual**

# **Introduction**

Parameter Entior User's Manual<br>Introduction<br>This manual describes how to use the SCSP/13SP parameter collidry called pEdit<br>New York Confidential Confidence of the SCSP/13SP parameter collidry called pEdit This manual describes how to use the SCSP/DSP parameter editor called **pEdit**.

# **pEdit Functions**

**pEdit** provides functions for editing coefficient data and address constant data included in DSP programs that are downloaded to the SCSP/DSP hardware.

the model is methods for editing coefficient data and address constant data<br>tided in DSP programs that are downloaded to the SCSP/DSP hardware.<br>SEGP/DSP assembler datamas can seculity everal noticinal anodes, sight as<br>a so The SCSP/DSP assembler **dAsms** can specify several notational modes, such as integers and fractions, in the coefficient/address constant definition section of the **dAsms** source code. However, **pEdit** can display and input coefficient/address constant data with the same notational modes used in the **dAsms** source code because it reads the specified notational mode information from the executable format file.

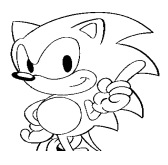

## **Menu Structure**

### **File Menu**

### **Open...**

File Monta<br>
File Monta<br>
Spleck an assembled (executable format) DSF program from the standard file diffects an assembler desman to the SCSP. pEdit can handle only DSP program<br>
executible format files (extension EXC) that h Selects an assembled (executable format) DSP program from the standard file dialog and downloads the program to the SCSP. **pEdit** can handle only DSP program executable-format files (extension .EXC) that have been created by the SCSP/DSP assembler **dAsms**.

### **Save**

Saves the DSP program that was modified by **pEdit** in executable format without changing the file name.

### **Save As...**

Saves the DSP program that was modified by **pEdit** in executable format under a new file name that was specified from the standard file dialog.

### **Revert To Saved**

Returns the parameters being edited to the condition before the parameters were edited (when the parameters were last saved).

### **Close**

Terminates editing of the currently open DSP program. If the program has not been saved after parameter modification, this function confirms whether the modifications should be saved. At Close execution, the internal data in **pEdit** is erased, but the data for the program in the DSP hardware is not cleared.

### **Quit**

Terminates **pEdit**.

### **Edit Menu**

### **Find**

Searches for symbol names of coefficients and addresses defined in the DSP program. The Find function is described later in this manual.

### **Window Menu**

### **Address**

Opens the Address (address constant editing) window, which the DSP uses to access external memory.

### **Coef**

Opens the Coefficient (coefficient editing) window, which the DSP uses for operations.

# **Using pEdit**

### **Executable Data**

**pEdit** can be used to edit the contents of the coefficient (COEF) RAM and address constant (ADRS) RAM in the SCSP/DSP hardware.

### **Procedure**

1. Loading executable-format DSP programs

Execute **Open** from the File Menu to select the executable-format file to be edited. When a file is selected, the DSP program is downloaded to the SCSP/DSP. In addition, two parameter editing windows, the Coefficient window for editing coefficients and the Address window for editing address constants, are opened on the screen. (The parameter editing windows are described later in this manual.)

2. Editing parameters

Parameters can be edited in the parameter editing windows (described later) in two ways:

- a) Enter a value directly in the text box in which the parameter value is displayed.
- b) Operate the scroll bar with the mouse.
- 3. Saving executable-format DSP programs To save edited parameters, execute **Save** or **SaveAs...** from the File Menu. The

editing results are saved as an executable-format file (extension .EXC).

**Example Dealth**<br> **Securition Data**<br> **Example Data**<br> **Example Data**<br> **Example 20** to diffuse contents of the coefficient (COEF) RAM and address<br> **Example securitable format** (ADRS) RAM in the SCSP/DSP hardware.<br> **Example 2** 

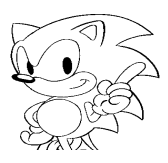

### **Parameter Edit Window**

**pEdit** provides two parameter editing windows: the Coefficient window for editing coefficient data and the Address window for editing address constant data. This section explains the Coefficient window according to the example shown in the figure below.

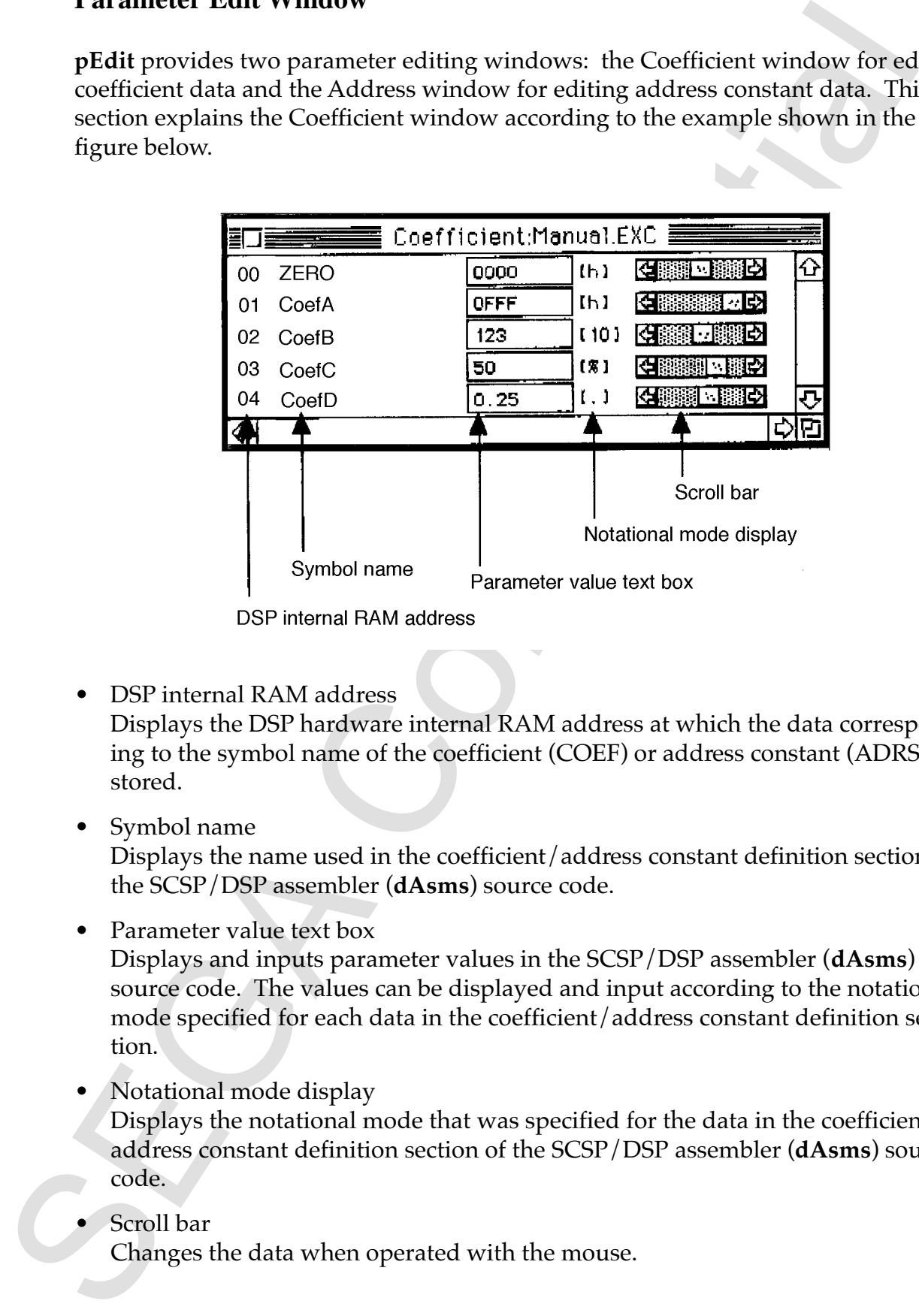

• DSP internal RAM address

Displays the DSP hardware internal RAM address at which the data corresponding to the symbol name of the coefficient (COEF) or address constant (ADRS) is stored.

• Symbol name

Displays the name used in the coefficient/address constant definition section in the SCSP/DSP assembler (**dAsms**) source code.

• Parameter value text box

Displays and inputs parameter values in the SCSP/DSP assembler (**dAsms**) source code. The values can be displayed and input according to the notational mode specified for each data in the coefficient/address constant definition section.

• Notational mode display

Displays the notational mode that was specified for the data in the coefficient/ address constant definition section of the SCSP/DSP assembler (**dAsms**) source code.

### • Scroll bar

Changes the data when operated with the mouse.

# **Find Function**

If the symbol name of the parameter to be edited cannot be immediately located in the parameter edit windows, use the Find command in the Edit Menu to retrieve the symbol name of the coefficient or address constant.

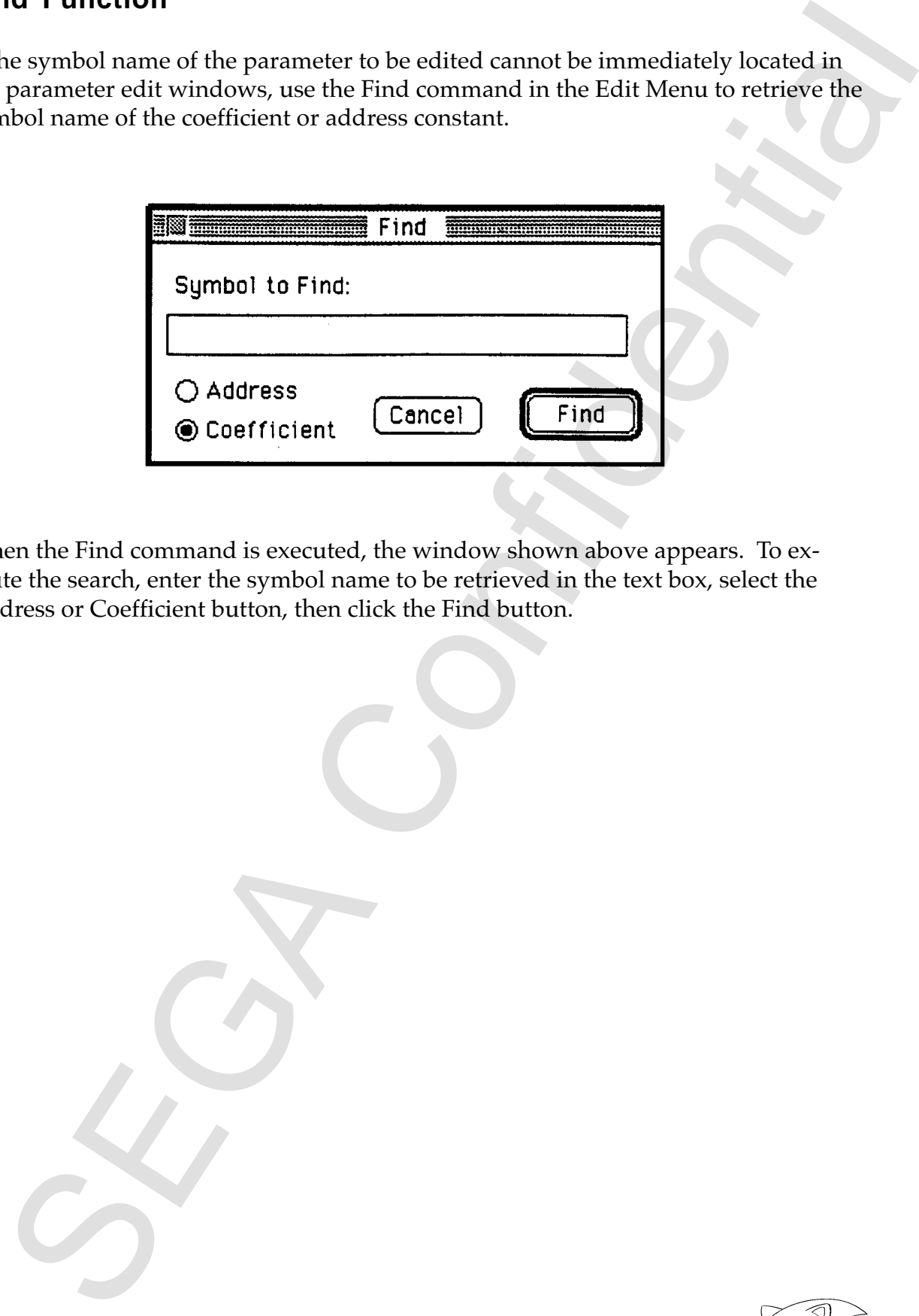

When the Find command is executed, the window shown above appears. To execute the search, enter the symbol name to be retrieved in the text box, select the Address or Coefficient button, then click the Find button.